# **Аналитика: Управление Консалтинговой Компанией**

# Analitica: Consulting Company Management

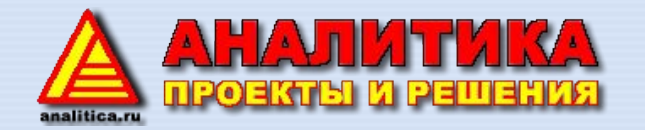

 $18115722$ 

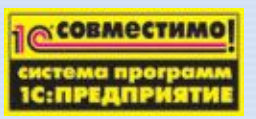

 $(1,1)$ 

# **Часть 1.**

**Общее описание программы**

Программа «Аналитика: Управление Консалтинговой Компанией» предназначена для комплексного управления деятельностью консалтинговой компании.

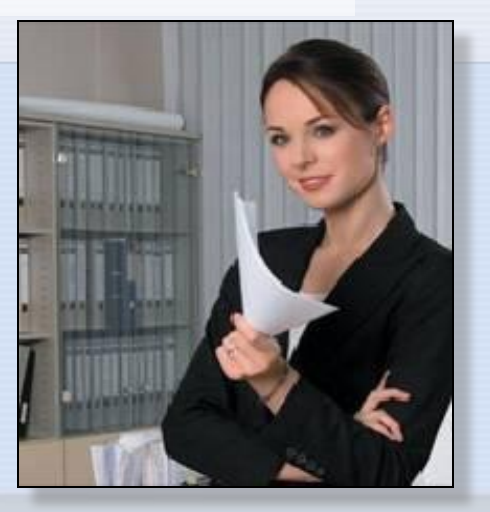

В любой консалтинговой компании основной производственный ресурс это её сотрудники, поэтому программа «Аналитика: Управление Консалтинговой Компанией» построена на типовой конфигурации «1С:Зарплата и Управление Персоналом»

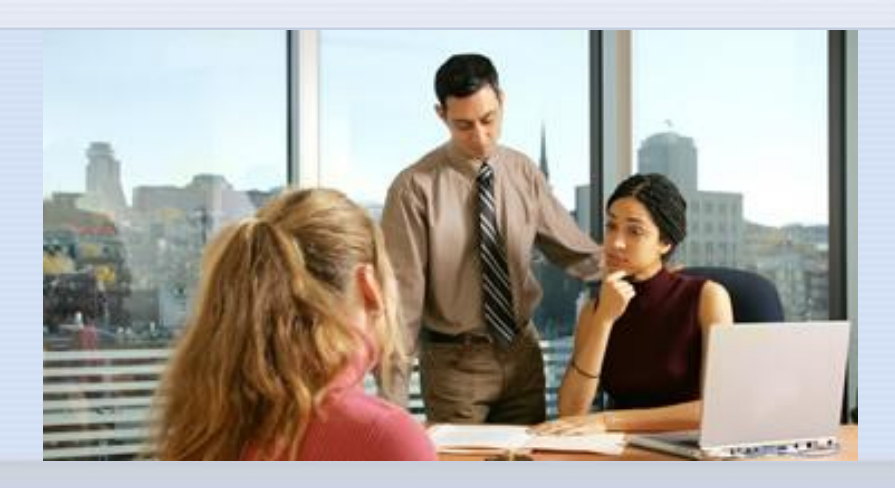

 $18115722$ 

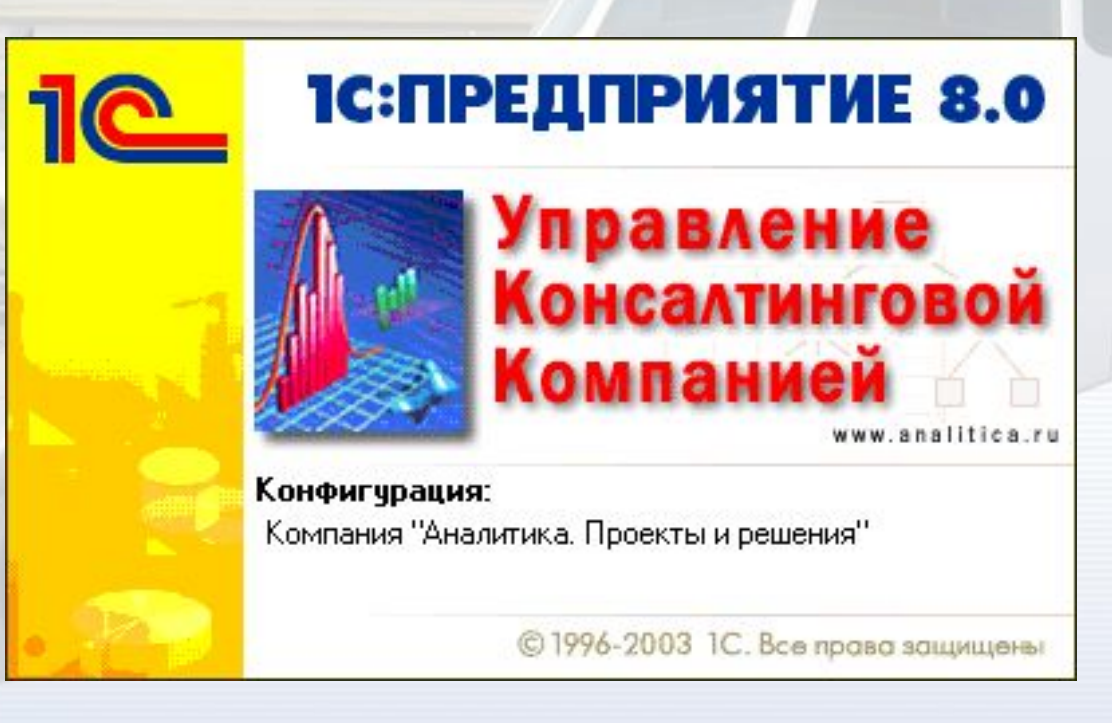

Для своей работы конфигурация использует платформу «1С: Предприятие 8.0»

Модули, входящие в поставку программы «Аналитика: Управление Консалтинговой Компанией» значительно расширяют функционал типового решения, переводя его из продукта предназначенного для управления персоналом и расчеты заработной платы в комплексную систему управления консалтинговой компанией.

Типовая конфигурация «1С:Зарплата и Управление персоналом» взятая за основу решения, уже позволяла успешно решать следующие задачи:

Управление мотивацией персонала

 $21177$   $2117722$ 

Кадровые перестановки и отпуска персонала

Подбор персонала для оказания консалтинговых услуг

Составление и управление кадровым планом компании

Управление ресурсами и помещениями для презентаций

Обучение и аттестация персонала

Расчет заработной платы персонала

Программа «Аналитика: Управление Консалтинговой Компанией» дополняет типовое решение модулем взаиморасчетов с клиентами. Данный модуль позволяет:

1. Принимать заявки и оформлять документы на оказание услуг клиентам консалтинговой компании

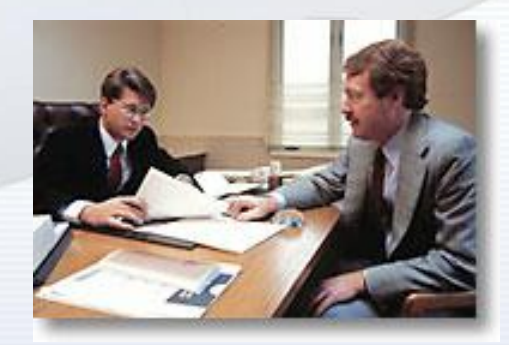

2. Принимать заявки и отгружать товары (в том числе по регистрационным номерам) клиентам компании

Программа «Аналитика: Управление Консалтинговой Компанией» дополняет типовое решение модулем взаиморасчетов с клиентами.

3. Вести складской учет товаров

**CHAIRMAN** 

4. Вести учет наличных денежных средств

5. Вести учет безналичных денежных средств

6. Вести учет товаров по рег. номерам

Важной особенностью программы «Аналитика: Управление Консалтинговой Компанией» является то, что она позволяет автоматически начислять по совершенным с клиентами компании операциям заработную плату сотрудникам.

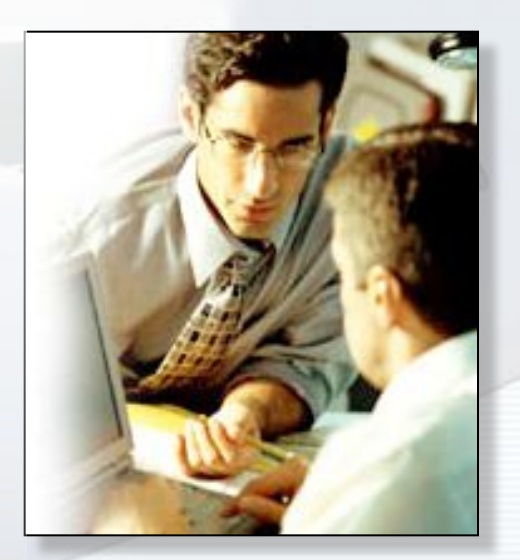

Использование программы позволит избежать переноса или дублирования данных из какихлибо других торговых систем в систему управления персоналом с последующим ручным начислением заработной платы.

**UNIT ATTENDANCE** 

59.99

# **Часть 2.**

# **Функционал программы**

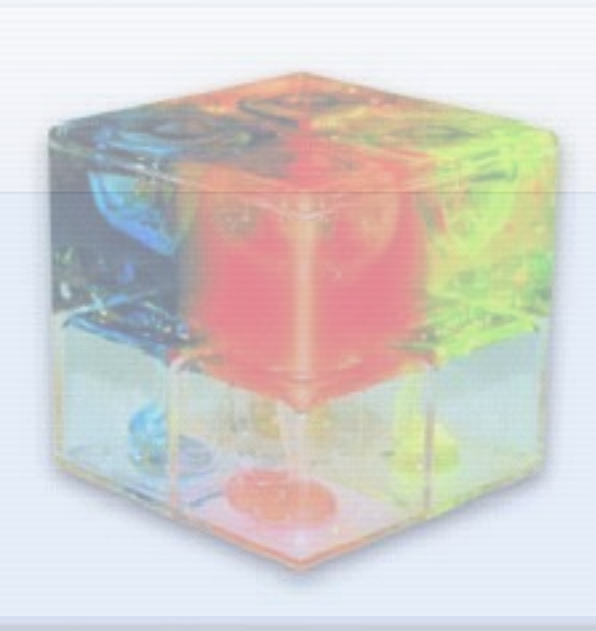

Программа содержит множество новых объектов, расширяющих функционал базового решения, в том числе:

• 12 новых отчетов

 $211177988$ 

• 16 новых справочников

• 8 новых документов

А так же ряд измененных типовых объектов

# **Справочник «Контрагенты»**

 $131157 - 1$ 

Предназначен для учета клиентов и поставщиков, а та же их контактных данных

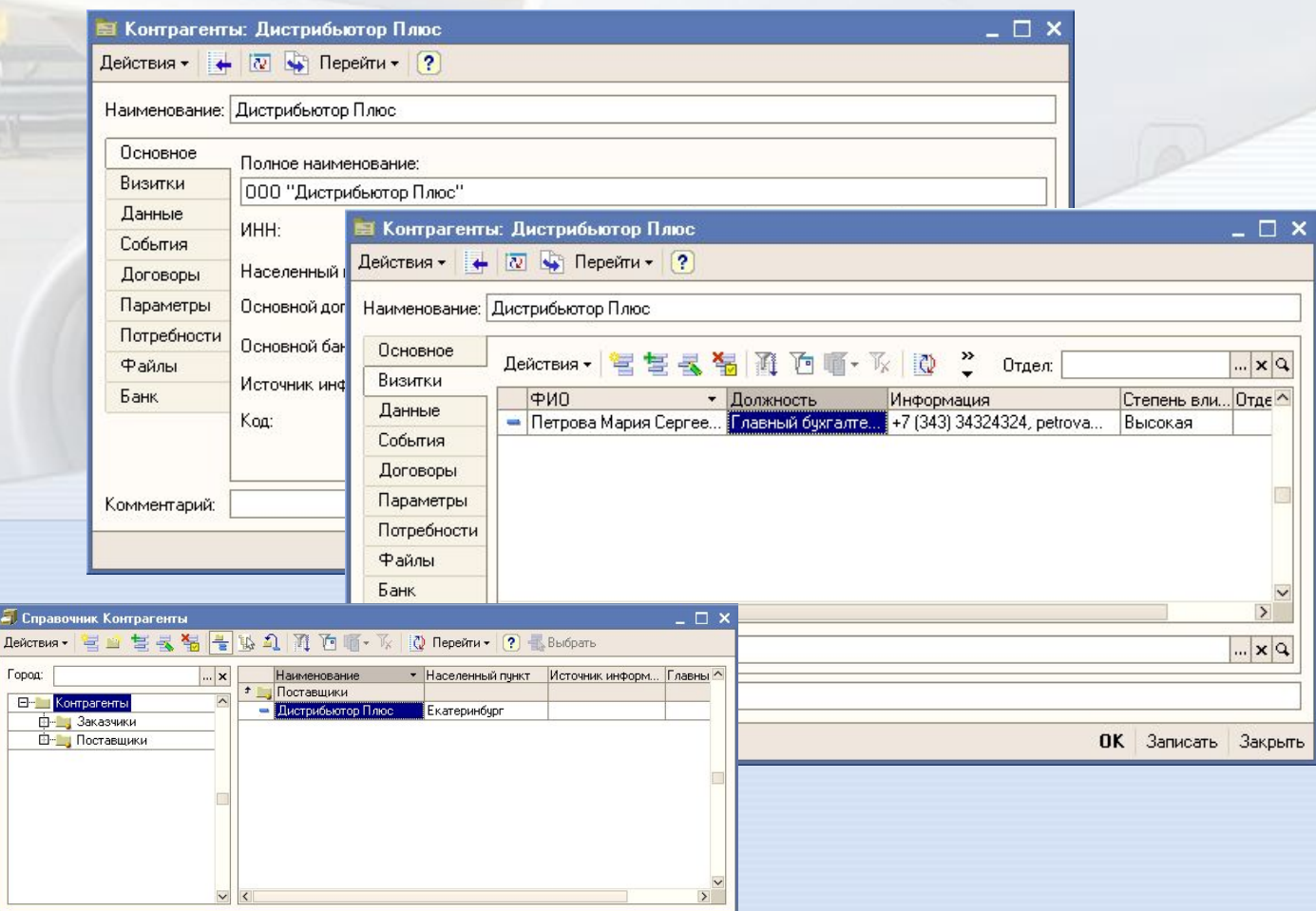

#### **Справочник «Контактные лица»** Предназначен для учета контактных лиц контрагентов

 $217177200$ 

**CE 22** 

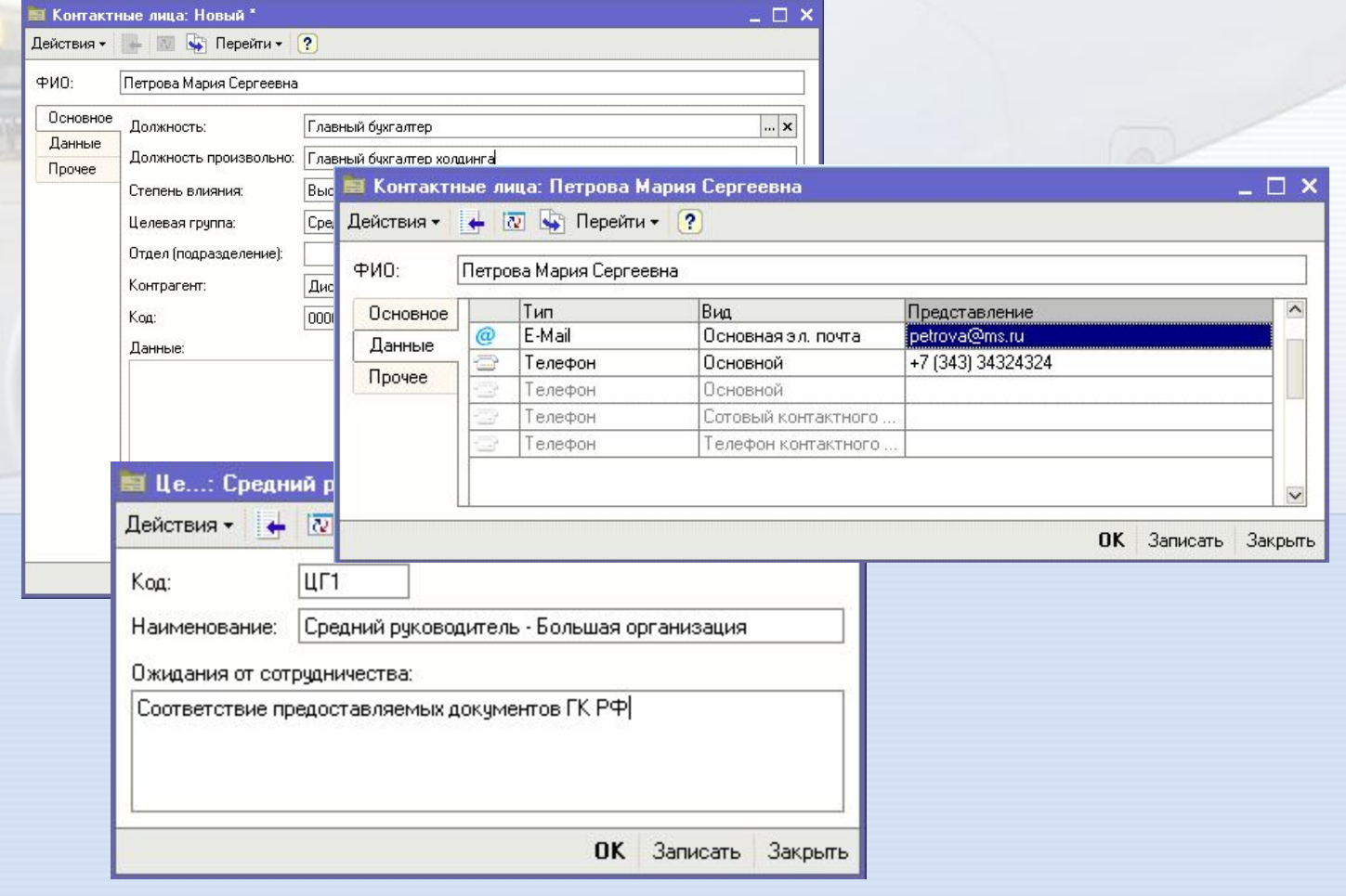

# **Справочник «Организации»**

 $17117722$ 

Предназначен для учета собственных юридических лиц и их параметров

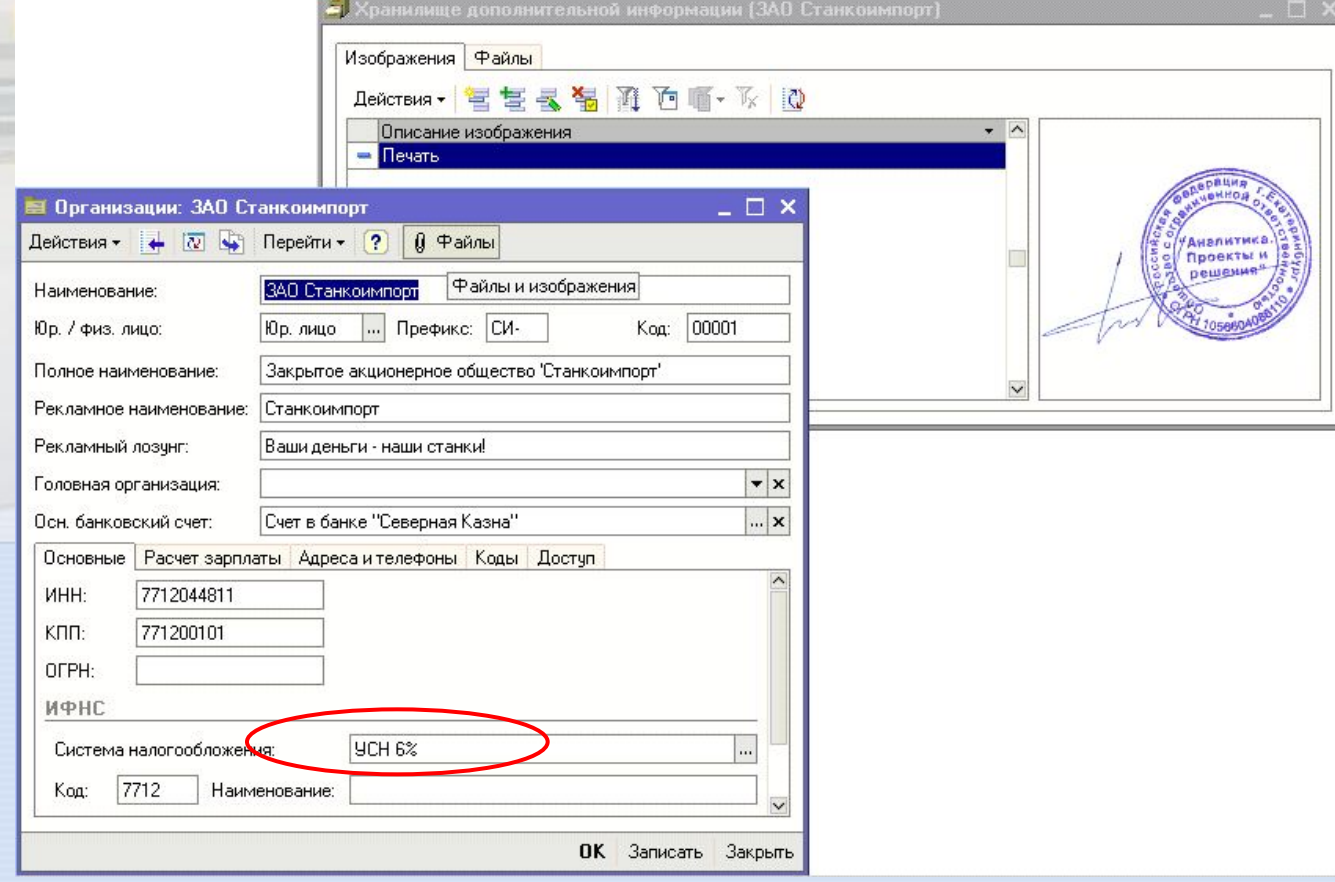

# **Справочник «Номенклатура»** Предназначен для учета товаров, работ и услуг компании

OISINSING

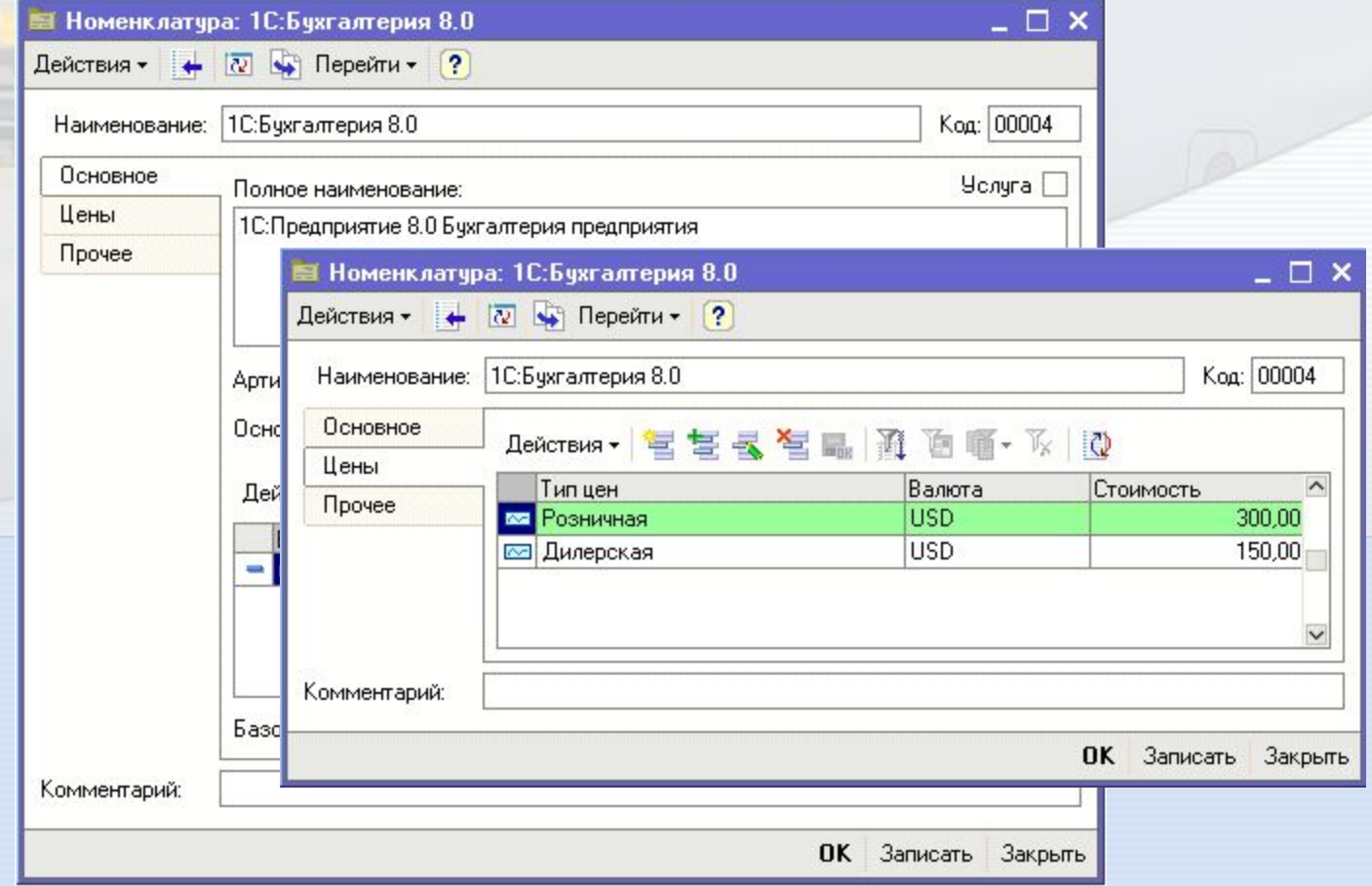

### **Справочник «Номенклатура»**

 $17117722$ 

В справочнике предусмотрена возможность загружать данные из стандартного файла с прайслистом фирмы «1С»

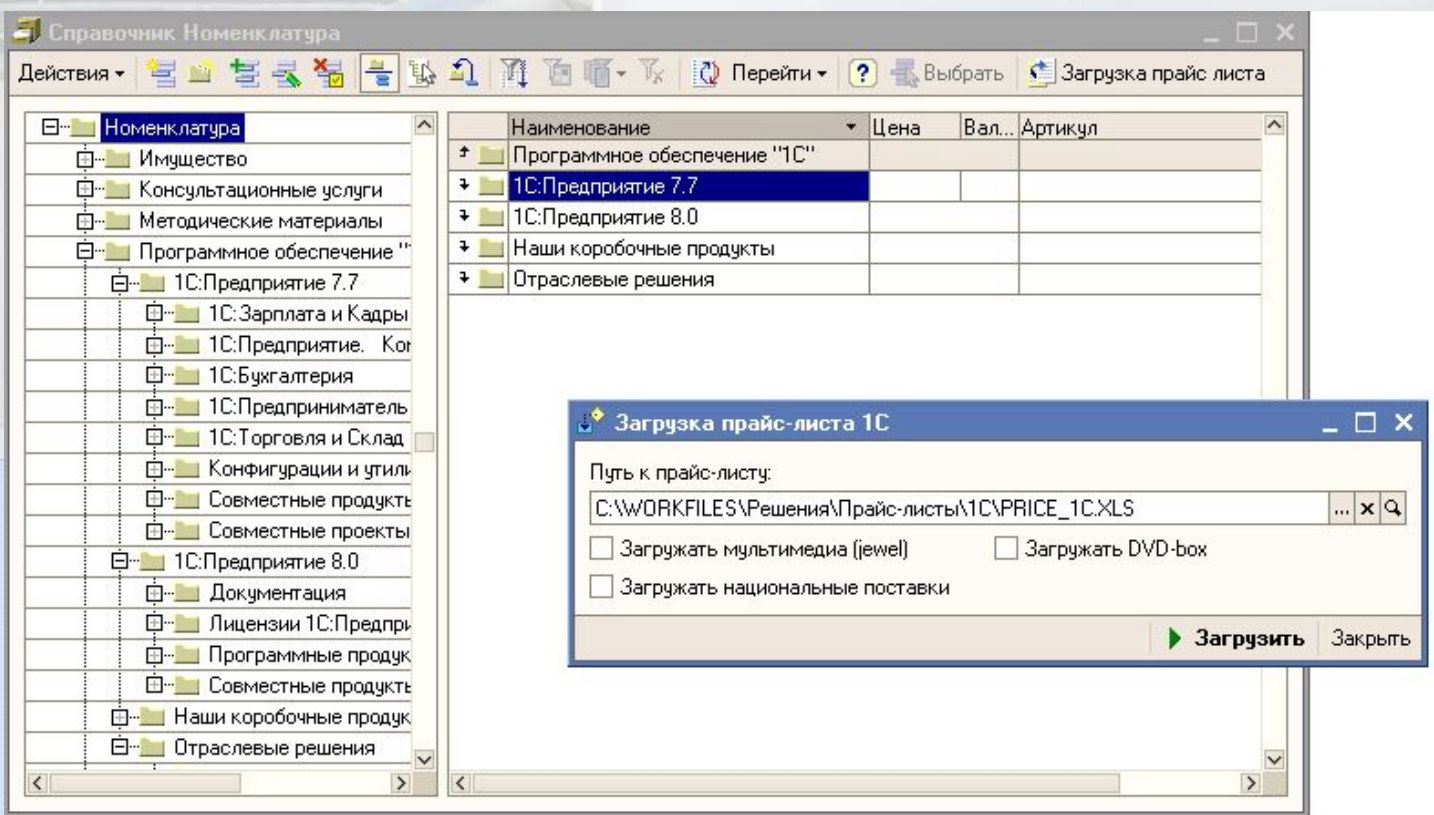

# **Справочник «Проекты»**

 $213115722$ 

#### Предназначен для ведения учета в разрезе проектов

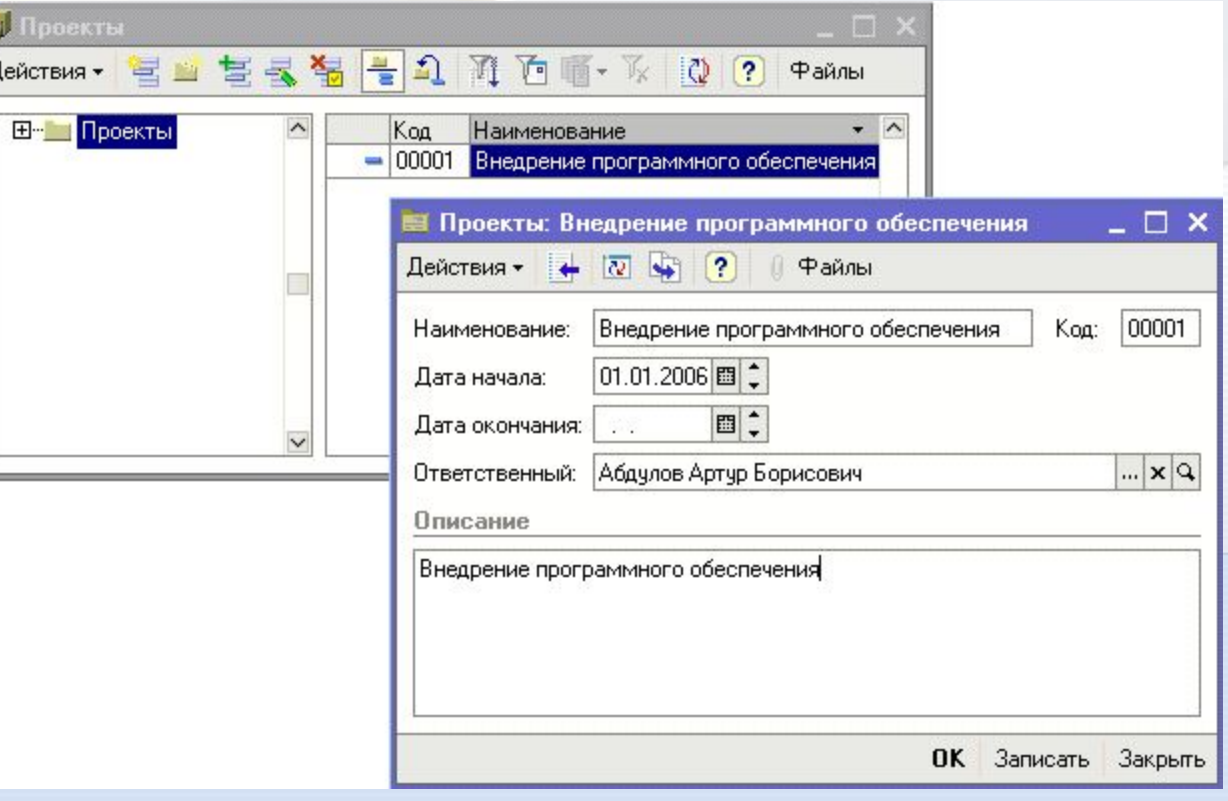

#### **Справочник «Подразделения»** Предназначен для учета различных подразделений компании

**ASTRELL** 

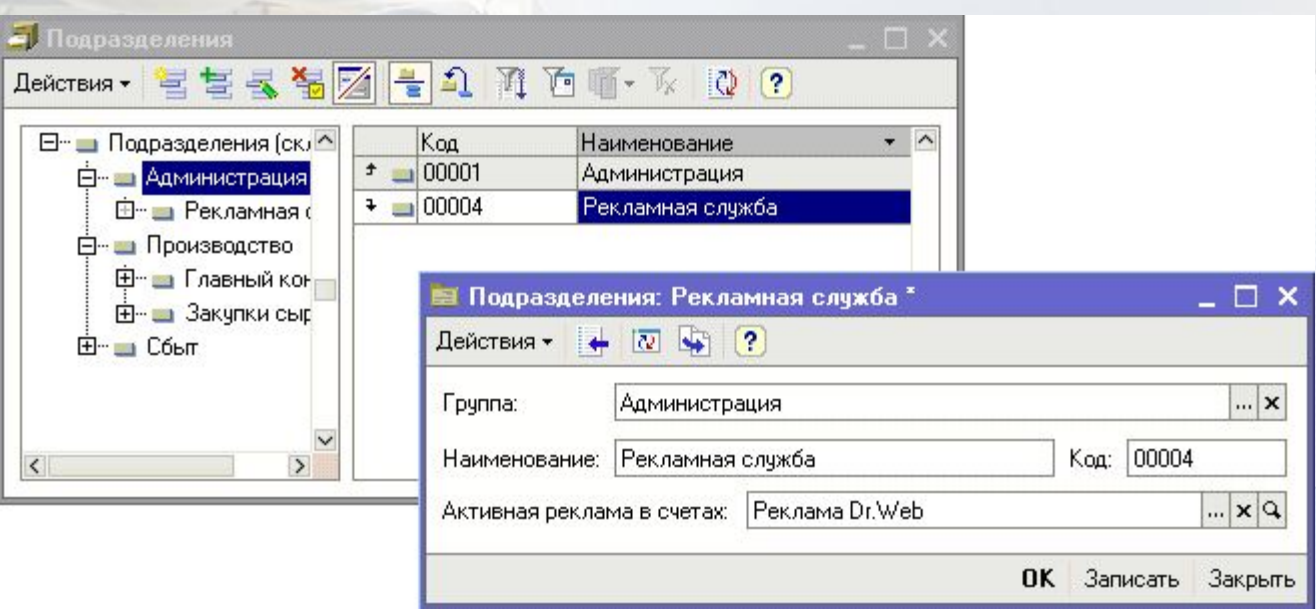

# **Справочник «Шаблоны рекламы»**

Предназначен для автоматической распечатки индивидуальной рекламы в счетах

**L'ENEO ENERE** 

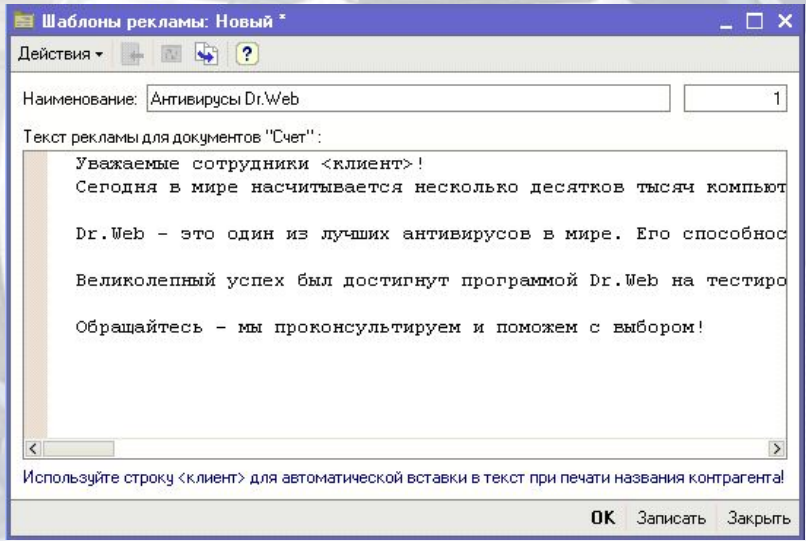

#### **Справочник «Кассы»**

Предназначен для ведения учета денежных средств в разрезе касс предприятия

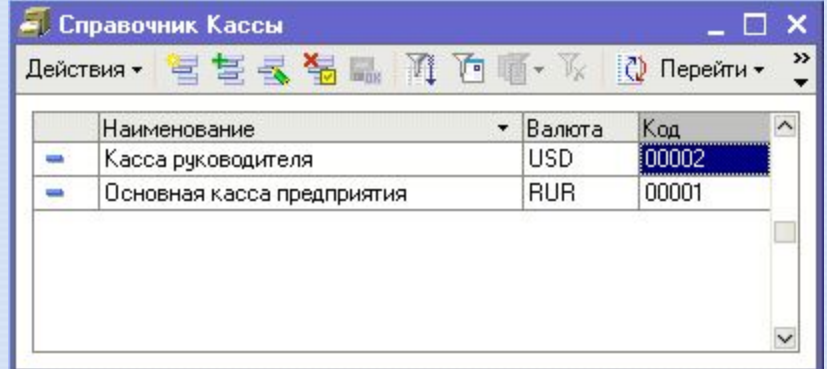

CARLISTYL

#### **Справочник «Договоры взаиморасчетов»**

Справочник предназначен для учета договоров взаиморасчетов. Подсправочник «Типовые договоры» предназначен для учета текста шаблонов договоров.

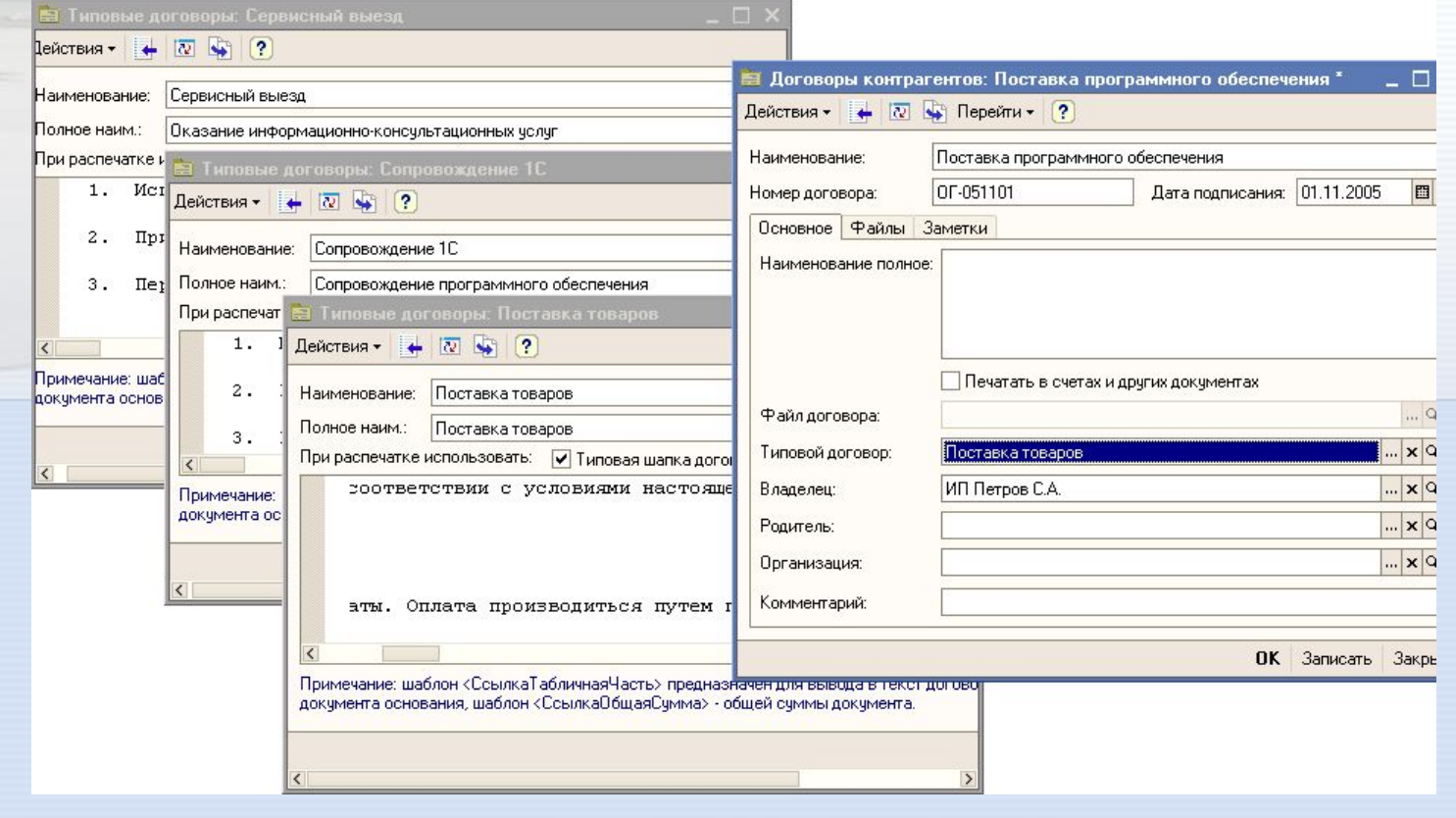

# **Справочник «Типы цен»**

Предназначен для ведения учета в разрезе различных типов цен

**LUANED CENTERS** 

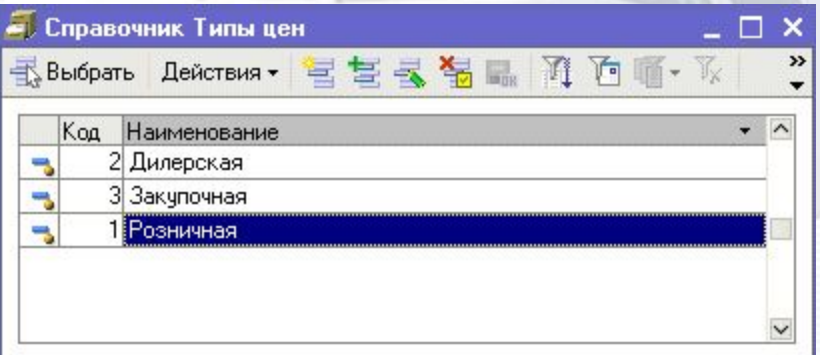

### **Справочник «Интересные сайты»**

Предназначен для накопления информации о интересных с профессиональной точки зрения сайтах

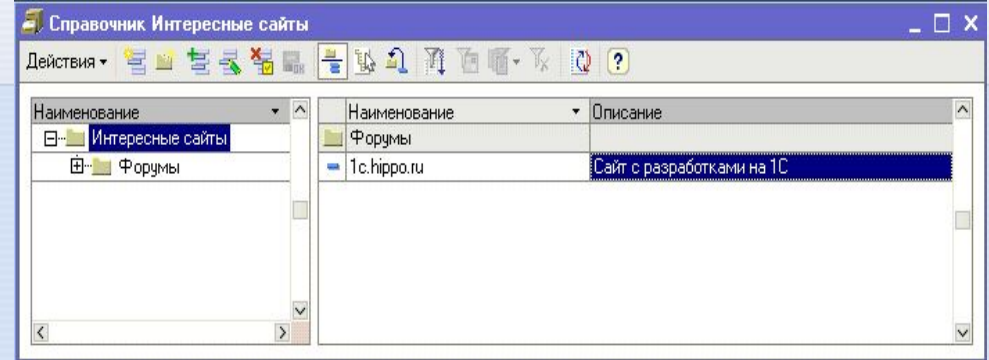

# **Документы, фиксирующие хозяйственные операции компании**

 $21717722$ 

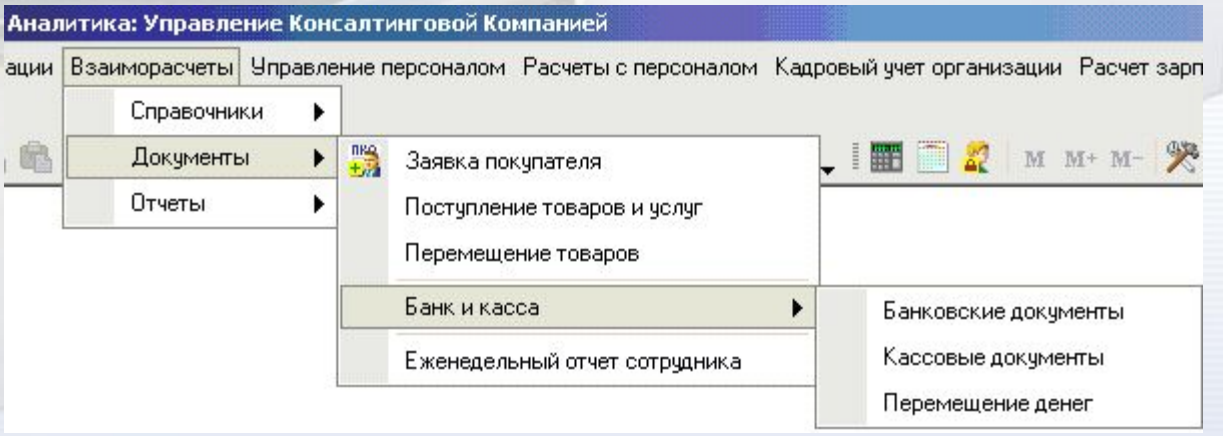

Все новые документы расположены в отдельном пункте меню

#### **Документ «Заявка покупателя»**

 $111177771572$ 

Документ «Заявка покупателя» является основным документом для ведения торговых операций в программе «Аналитика: Управление Консалтинговой Компанией».

Документ «Заявка покупателя» предназначен для оформления множества хозяйственных операций консалтинговой компании, связанных с отгрузкой клиенту товаров или услуг

Документ «Заявка покупателя» регистрирует следующие операции:

Принятие заявки от клиента на поставку Отгрузка товаров и/или услуг клиенту Планирование финансирования заказа (график платежей клиента)

# **Документ «Заявка покупателя»**

 $111177771572$ 

Фиксацию фактических платежей клиента за поставленные товаров / услуги

Начисление заработной платы исполнителям (сотрудникам компании)

Учет прямых затрат на выполнение заказа покупателя, таких как:

Закупка товаров под этот заказ у поставщиков

Оформление субподрядных отношений с подрядчиками компании для выполнения заказа клиента

Начисление прямых налогов по заказу

## **Документ «Заявка покупателя»**

Учет первичных документов по этому заказу (выписанные счета, накладные, акты, счетафактуры)

Учет сопутствующих внешних документов (файлов doc, xls и прочих)

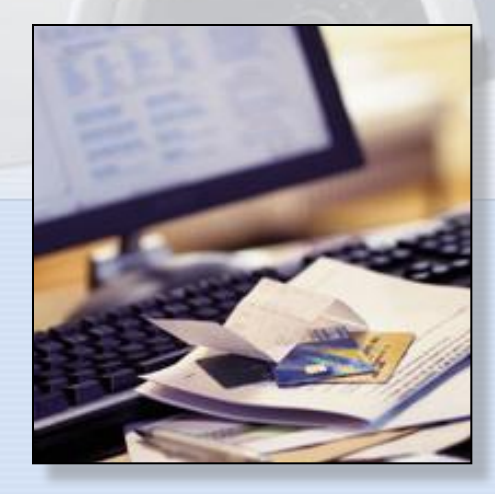

 $1111777777777$ 

Документ «Заявка покупателя» вводится на каждый реальный или потенциальный заказ покупателя.

### **Документ «Заявка покупателя»**

**ALAND GALLERY** 

59.99

Одним документом может оформляться отгрузка от разных подразделений компании. Для учета подразделений предназначена колонка «Подразделение» табличной части.

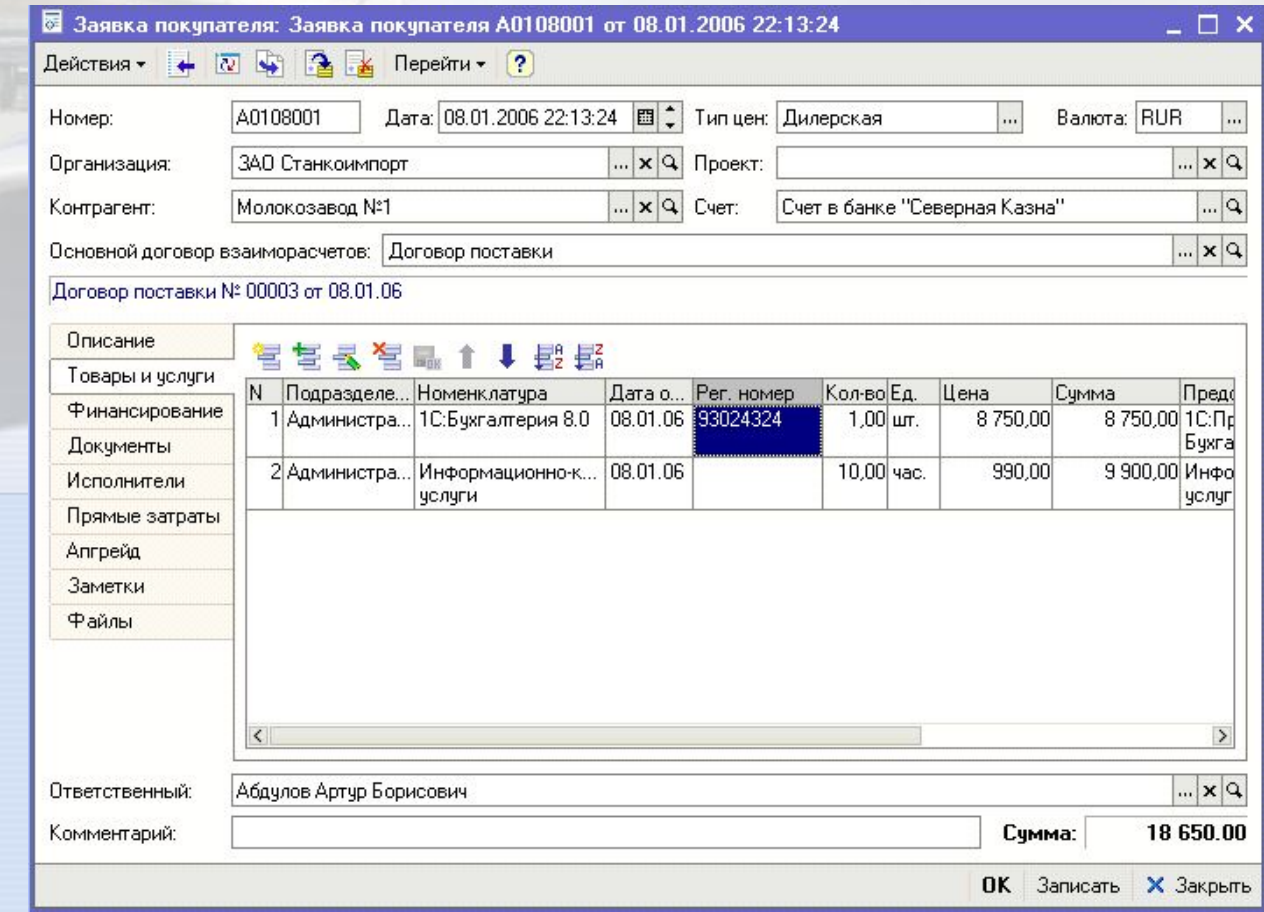

# **Документ «Заявка покупателя»**

CARLISTYL

Закладка «Финансирование» предназначена для учета двух видов операций:

- Составление графика платежей по заявке клиента
- Фиксации реальных оплат от клиента

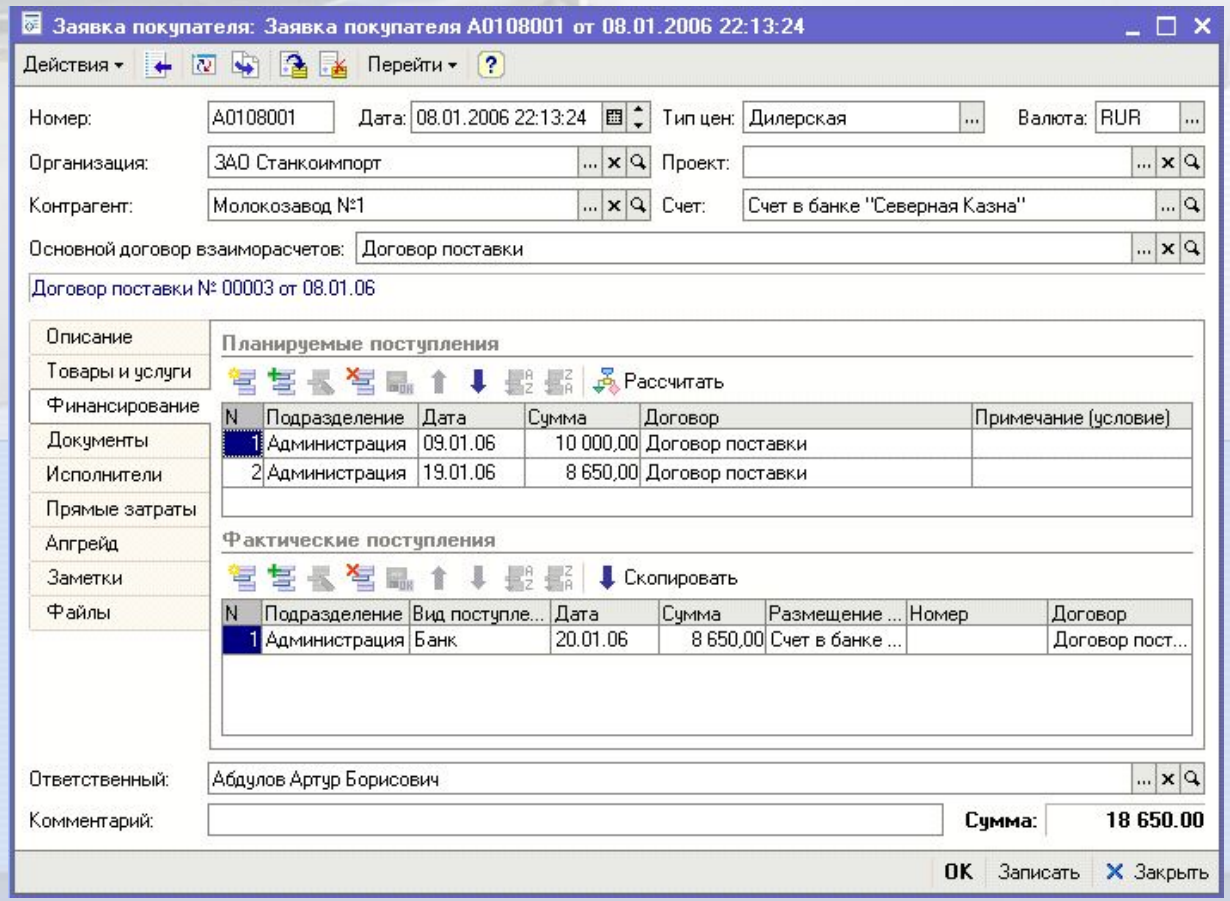

#### **Документ «Заявка покупателя»**

Существует три режима ввода данных о фактических поступлениях денежных средств по заявке клиента:

Вид поступления «Касса» – в таком случае в колонке «Размещение денежных средств» указывается в какую конкретно кассу поступили денежные средства и производится изменение взаиморасчетов с клиентом (погашение его долга перед компанией)

Вид поступления «Банк» – в таком случае в колонке «Размещение денежных средств» указывается конкретный банковский счет организации (предварительно нужно выбрать организацию) и производится изменение взаиморасчетов с клиентом (погашение его долга перед компанией)

Вид поступления «Платежка» – в таком случае в колонке «Размещение денежных средств» указывается ссылка на конкретную, ранее введенную платежку. Изменение взаиморасчетов с клиентом в таком случае не производится (оно было произведено ранее при вводе документа «Строка банковской выписки»).

Фактические постчпления

 $213130$   $211572$ 

 $9.11$ 

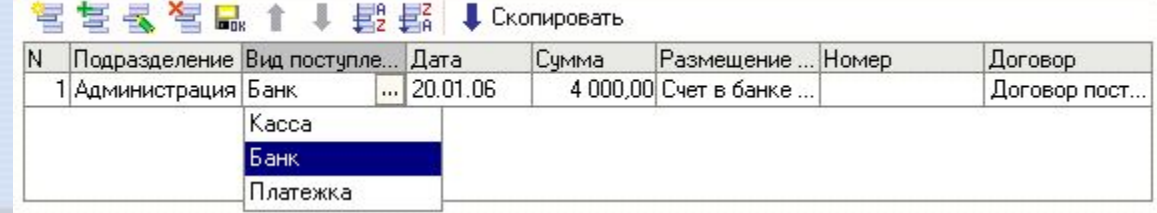

#### **Документ «Заявка покупателя»**

**LUANED CENTERS** 

o ra

Закладка «Документы» предназначена для формирования комплектов первичных документов для клиента. В табличной части «Документы» указываются все первичные документы, которые были выданы клиентам.

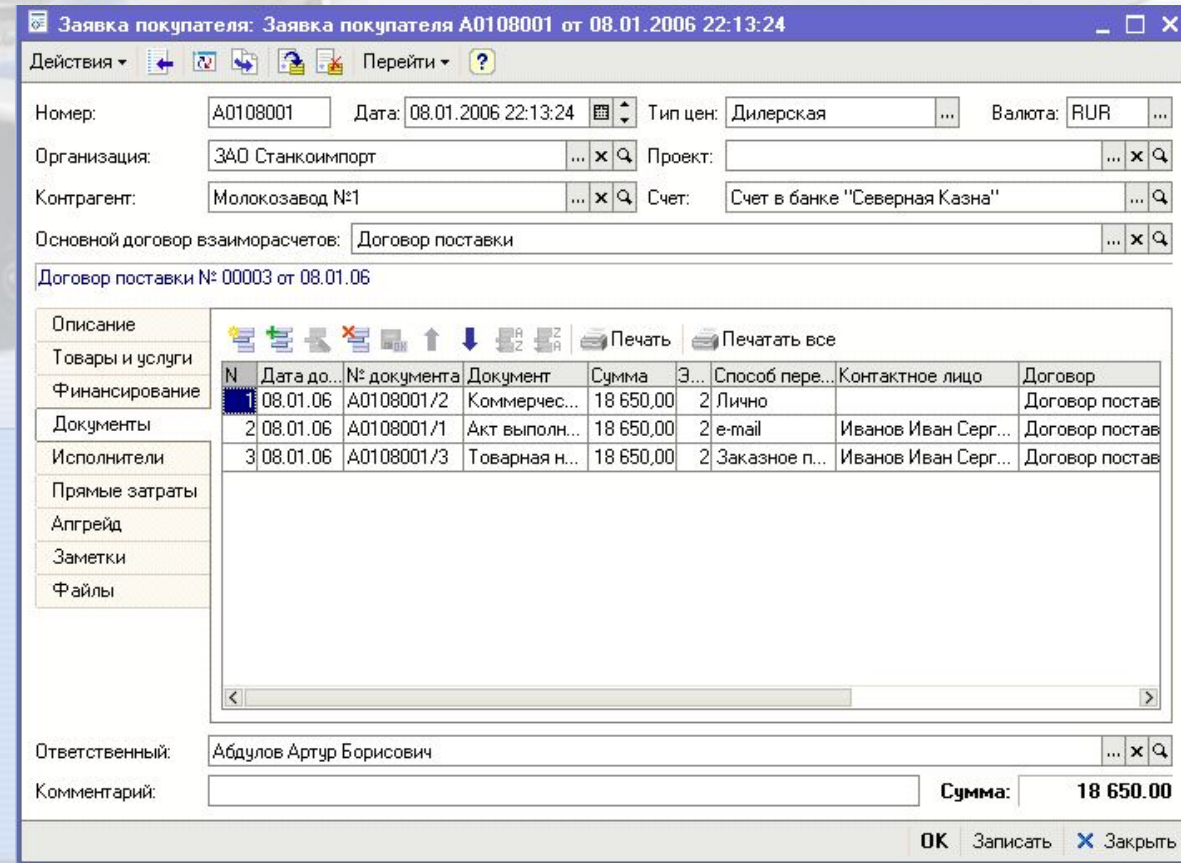

## **Документ «Заявка покупателя»**

ORRESTE

При нажатии на кнопку «Печать» или «Печатать все» формируются все необходимые печатные формы

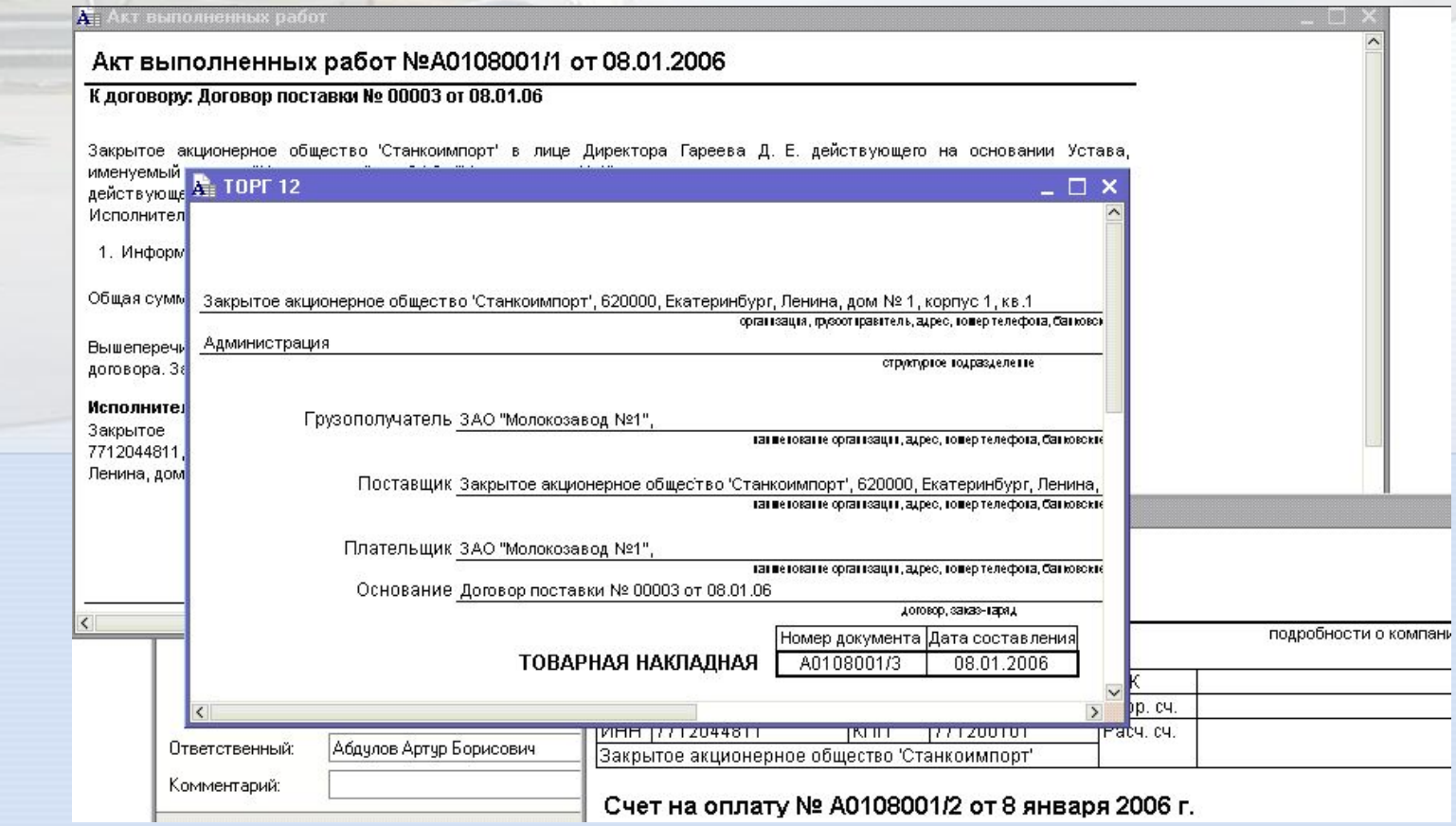

# **Документ «Заявка покупателя»**

На закладке «Прямые затраты» вводится информация о прямых затратах компании на выполнение заказа покупателя. Обратите внимание на то, что существует два вида источника прямых затрат:

• Со склада

• От поставщика

#### 智慧長智品↑↓毘髯↓3anonHuTb

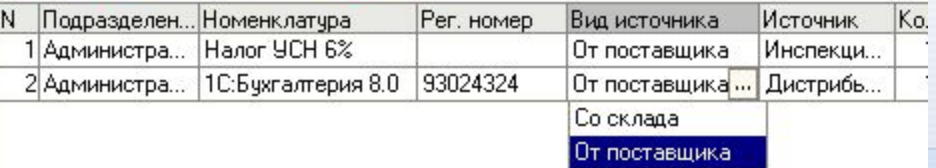

#### **Документ «Заявка покупателя»**

 $213115722$ 

На закладке «Исполнители» можно указать непосредственных исполнителей данной заявки покупателя. При этом сумма заработной платы не только будет автоматически начислена исполнителю, но и войдет в прямые затраты по выполнению заявки.

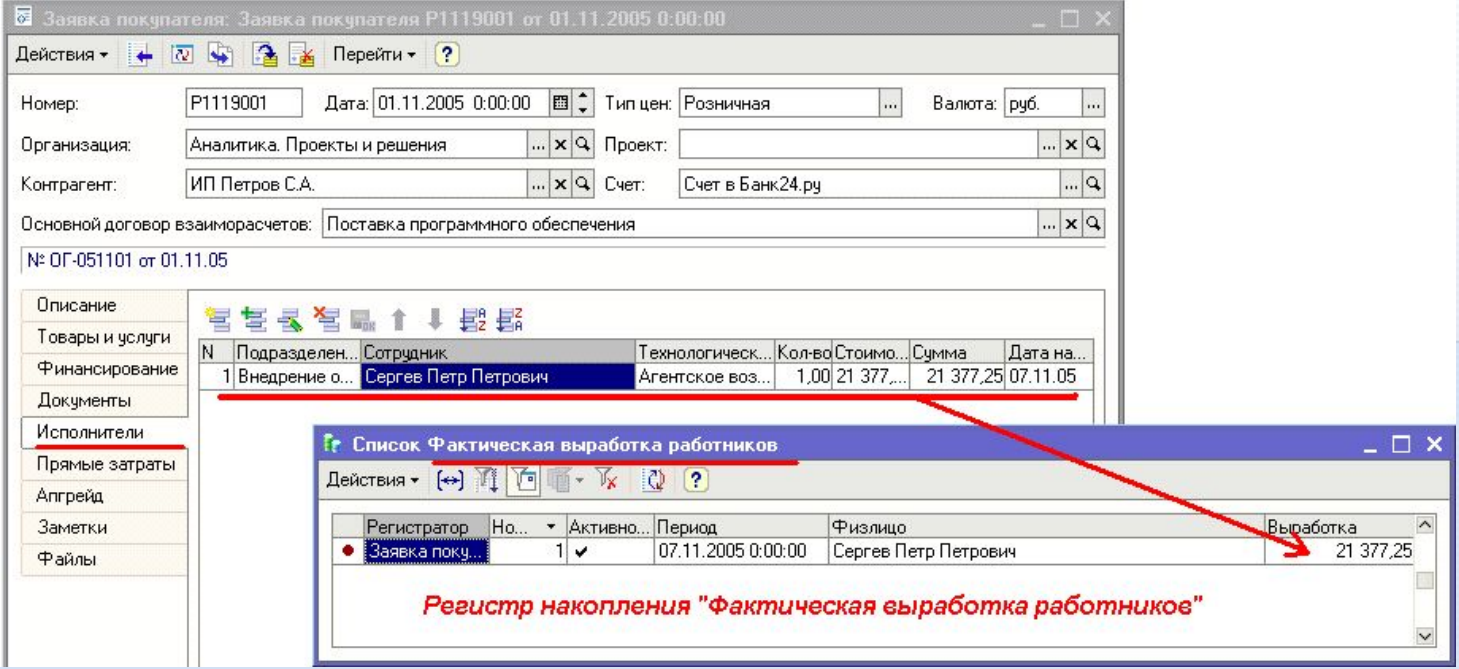

### **Документ «Заявка покупателя»**

CARIVERS

Все отчеты конфигурации, связанные с управленческой заработной платой, будут содержать сумму начислений по документу «Заявка покупателя».

Например, отчет «Расчетные листки» содержит наглядную информацию о таком начислении.

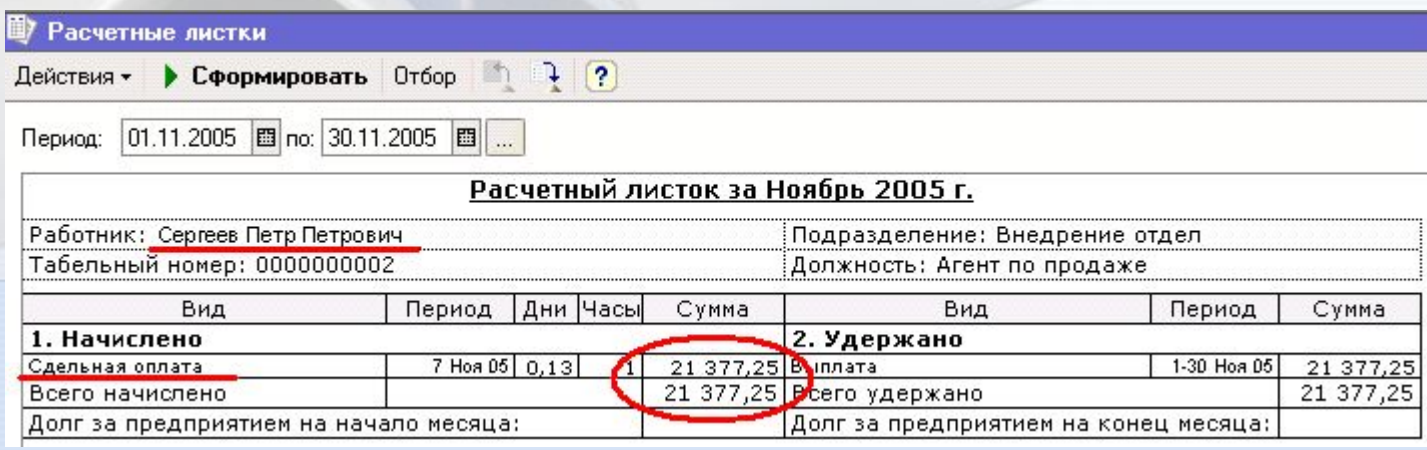

#### **Документ «Поступление товаров / услуг»**

Документ «Поступление товаров и услуг» предназначен для оформления поступления товаров на склад. В табличной части необходимо указать дату заявки, дату оплаты, дату поступления товаров, перечень номенклатуры, количество, единицу измерения, цену и общую стоимость поставки.

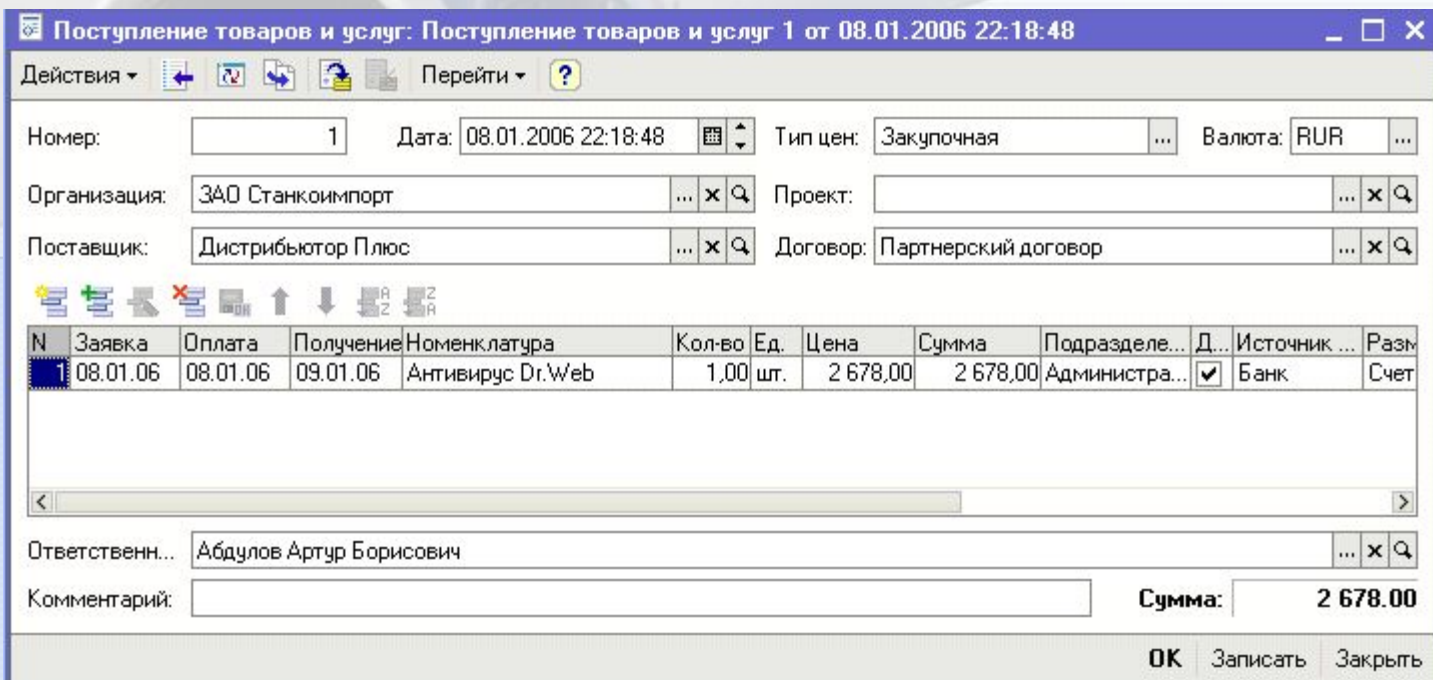

# **Документ «Поступление товаров / услуг»**

Документ «Поступление товаров и услуг» может автоматически оформить взаиморасчеты с поставщиком. Существует три режима ввода информации об оплате поставленных товаров:

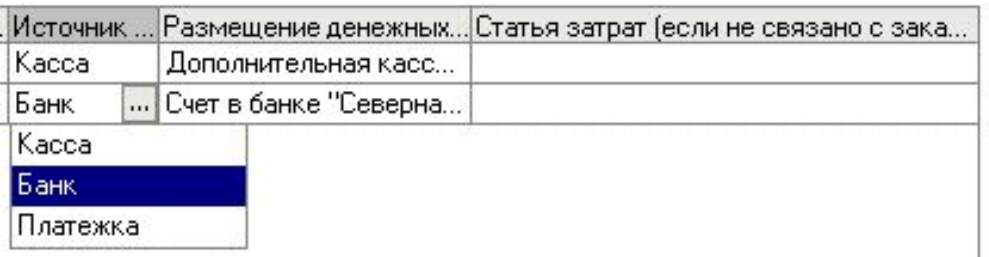

o ra

 Режим №1 - Источник денежных средств «Касса» – в таком случае в колонке «Размещение денежных средств» указывается из какой конкретно кассы была произведена оплата и производится изменение взаиморасчетов с поставщиком (погашение нашего долга перед ним за поставленные товары).

59.99

#### **Документ «Поступление товаров / услуг»**

Режим №2 - Источник денежных средств «Банк» – в таком случае в колонке «Размещение денежных средств» указывается с какого конкретно банковского счета была произведена оплата и производится изменение взаиморасчетов с поставщиком (погашение нашего долга перед ним за поставленные товары)

Режим №3 - Источник денежных средств «Платежка» – в таком случае в колонке «Размещение денежных средств» указывается ссылка на платежный документ «Строка банковской выписки». При этом изменение взаиморасчетов по оплате с поставщиком не производится (оно было произведено ранее при вводе документа «Строка банковской выписки»).

Реально товары/услуги приходуются на склад только если указана дата получения товаров в табличной части документа.

# **Документ «Строка банковской выписки»**

Документ «Строка банковской выписки» предназначен для ввода данных о движении по расчетным банковским счетам организации

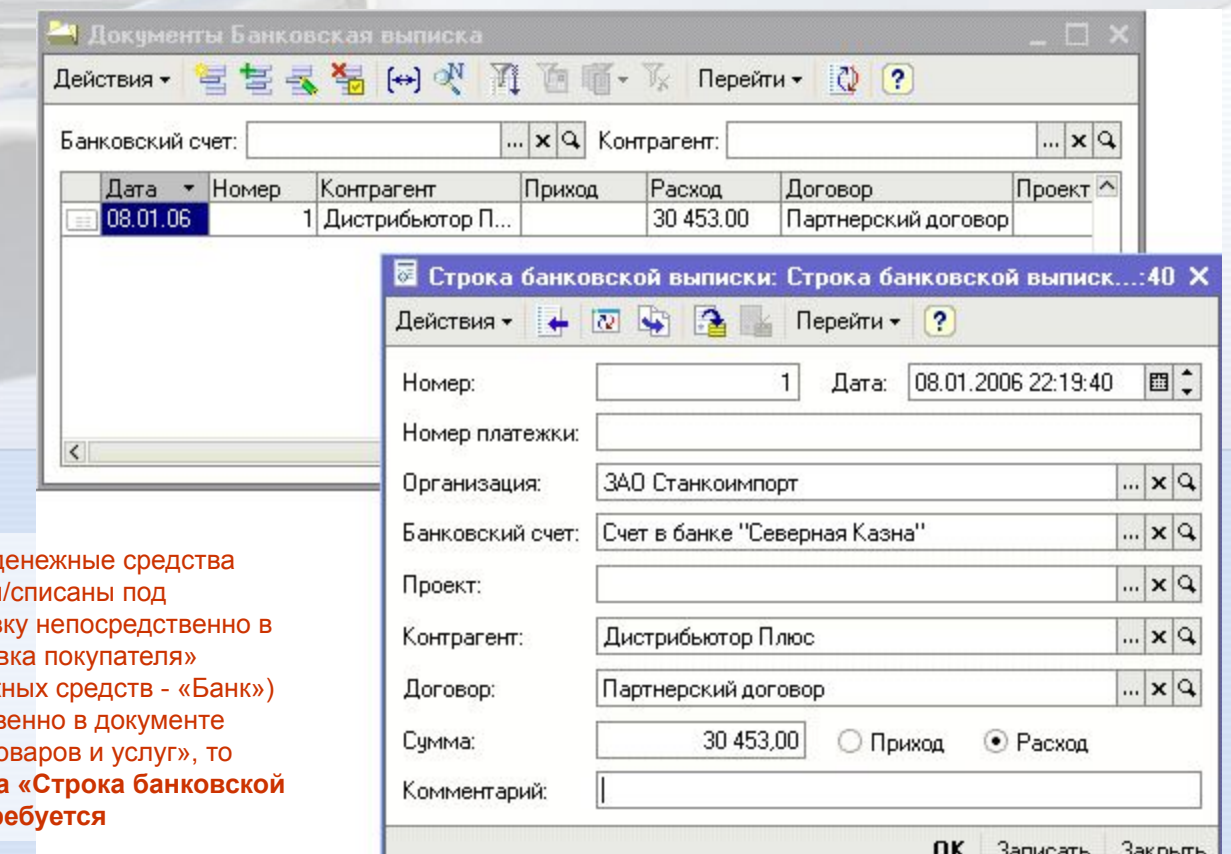

В случае, если д были зачислены конкретную заяв документе «Заяв (источник денеж или непосредств «Поступление то **ввод документа выписки» не тр** 

59.99

#### **Кассовые документы**

Кассовые документы «Приходный кассовый ордер» и «Расходный кассовый ордер» предназначены для ввода информации о движении наличных денежных средств по кассам предприятия.

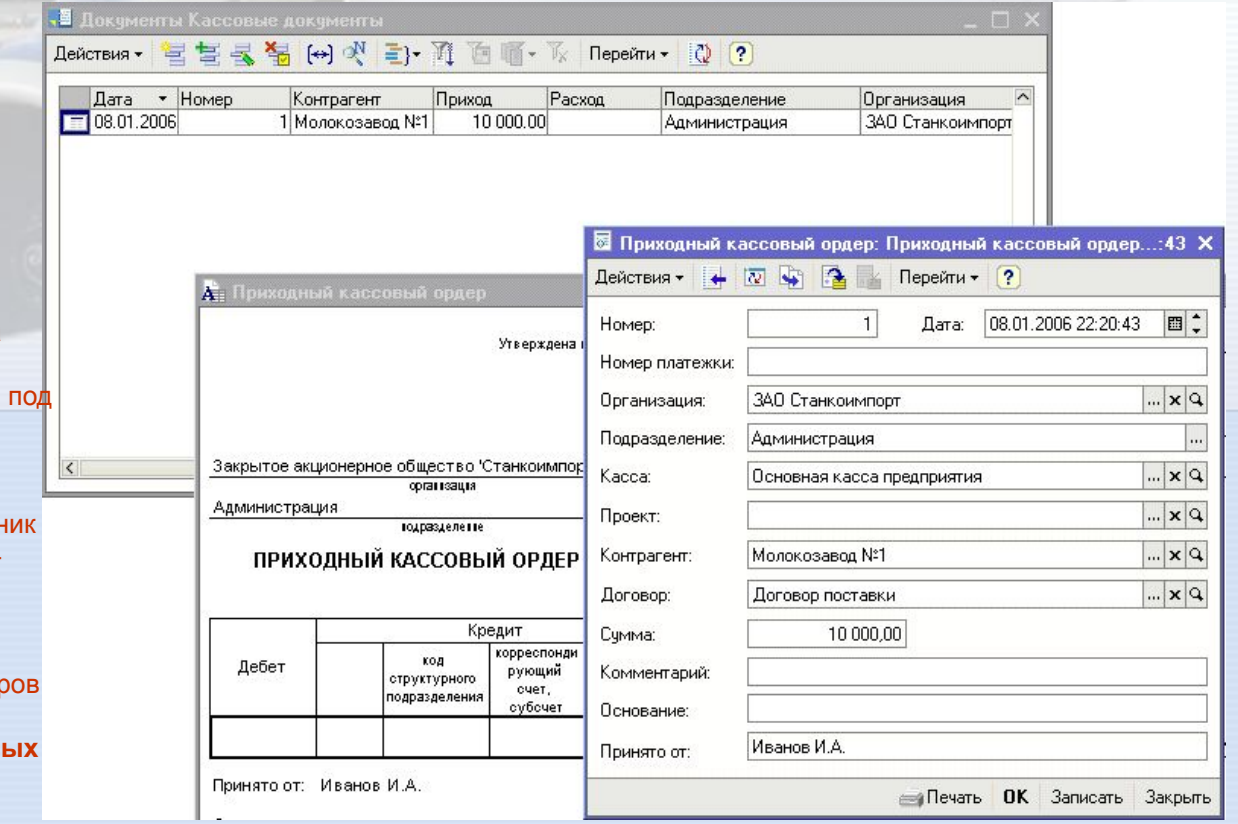

В случае, если денежные средства были зачислены/списаны конкретную заявку непосредственно в документе «Заявка покупателя» (источн денежных средств - «Касса») или непосредственно в документе «Поступление товар и услуг», то **ввод отдельных кассов документов не требуется.**

**OFF** 

## **Документ «Перемещение денег»**

Документ «Перемещение денег» предназначен для оформления перемещения денежных средств между банковским счетами и кассами.

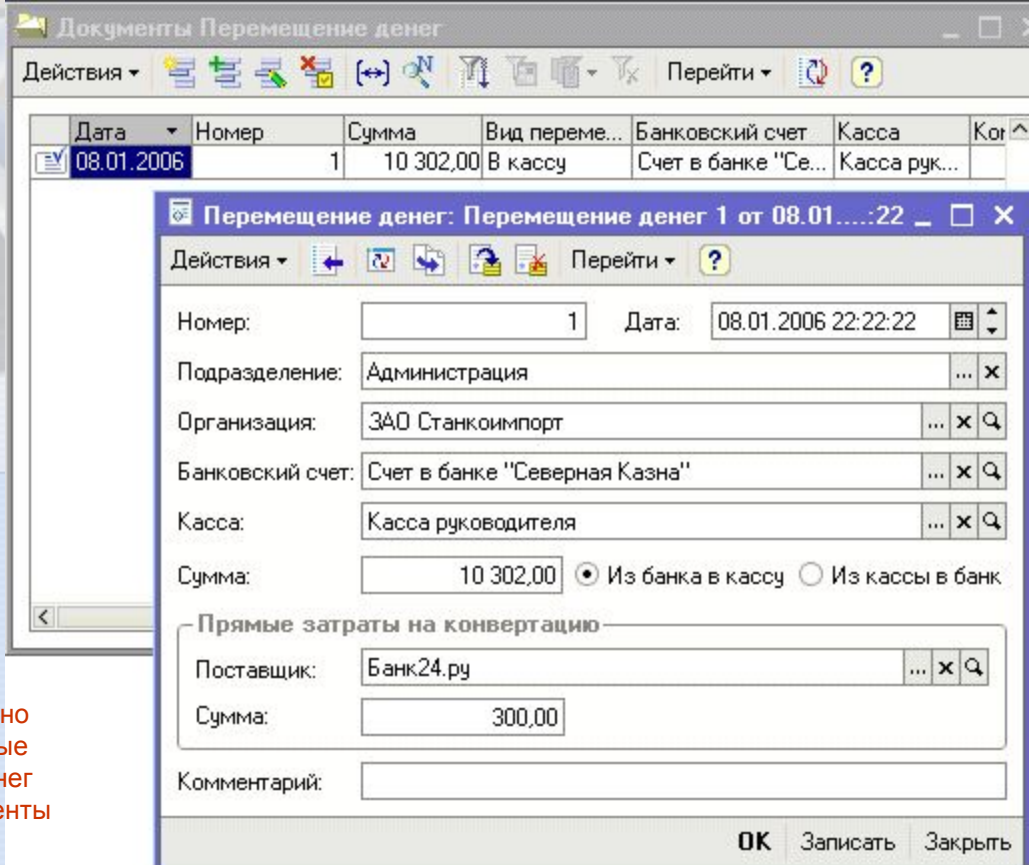

Кроме того, в документе мож сразу же оприходовать прямы затраты на перемещение ден (например, банковские проце за кассовое обслуживание).

 $2131372137815722$ 

59.99

**LIBRARY CHAIRS** 

59.99

# **Часть 3.**

# **Отчеты программы**

В данном разделе не приведены отчеты типовой конфигурации «1С:Зарплата и Управление персоналом»

#### **Отчет «Прибыль компании»**

Отчет «Прибыль компании» предназначен для вывода информации о прибыли компании за выбранный период. Отчет может быть построен по любому подразделению либо всем подразделениям сразу.

#### Прибыль компании

59.99

• Сформировать

Θ

Период с: 01.01.2006 | 1 | по: 08.01.2007 | 1 | ∴ |

Подразделение:

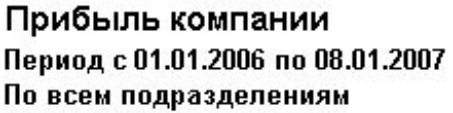

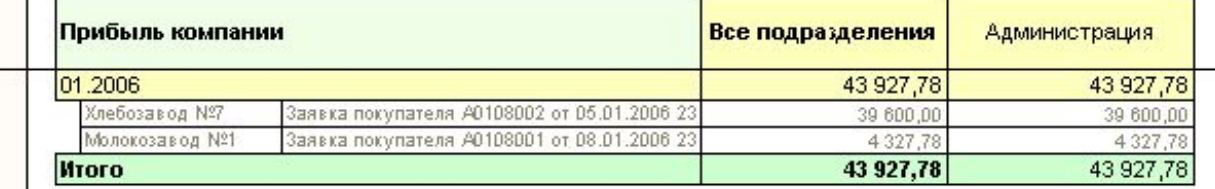

Отчет построен: 08.01.2006 23:27:14

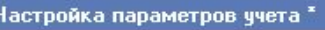

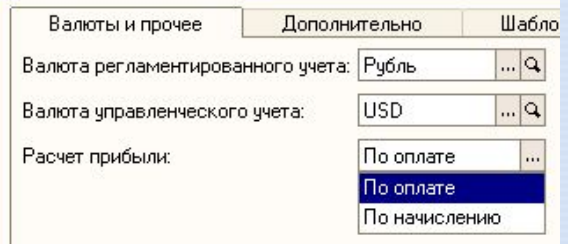

#### **Отчет «Затраты компании»**

Отчет «Затраты предприятия» предназначен для анализа данных о затратах предприятия. Отчет может быть построен за любой выбранный период времени. Возможно построение отчета по любому подразделению компании или по всем сразу.

#### Затраты предприятия

 $\boxplus$ Θ

59.99

• Сформировать

По периодам Подразделение:

Затраты предприятия

По всем подразделениям

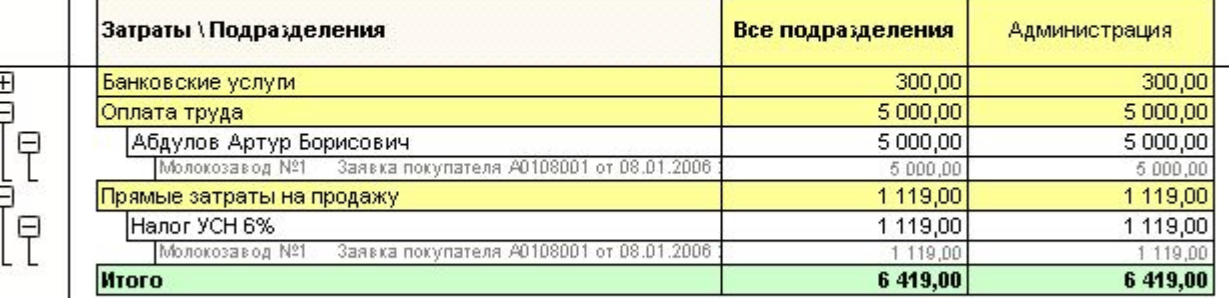

Отчет построен: 08.01.2006 23:34:01

### **Отчет «Планируемые поступления»**

 $213130$   $211572$ 

59.99

Отчет «Планируемые поступления» предназначен для анализа планируемых поступлений от клиентов. График поступлений указывается в документах «Заявка покупателя» на закладке «Финансирование» в разделе «Планируемые поступления» (верхняя таблица закладки).

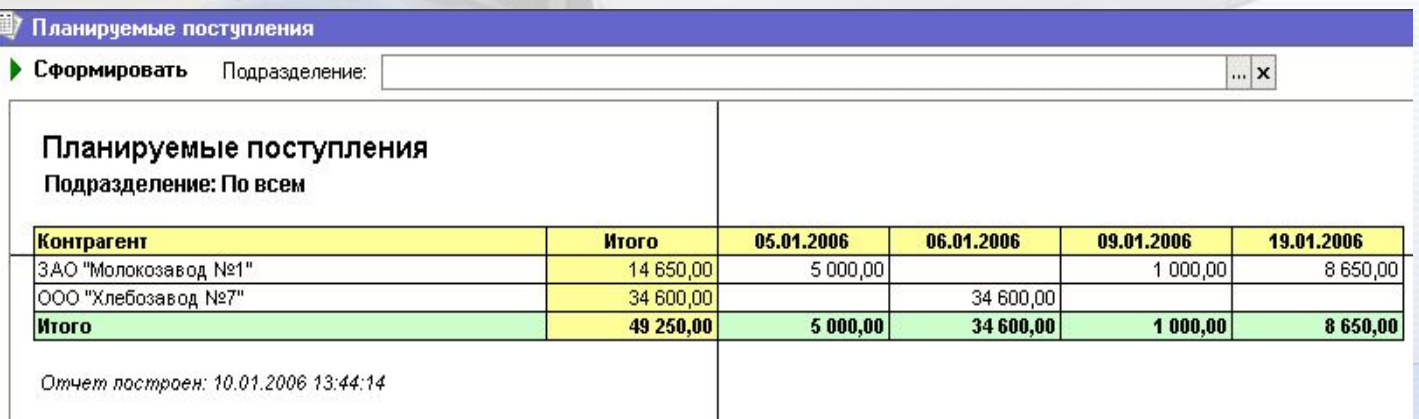

В отчет может быть выведена информация о планируемых поступлениях по конкретному подразделению компании или по всем подразделениям сразу.

#### **Отчет «Движения товаров»**

\$9,990

Отчет «Движение товаров» предназначен для вывода информации о движении товаров по различным подразделениям (складам) компании за любой выбранный период времени. Отчет может быть построен по какому-либо одному подразделению или по всем подразделениям компании сразу.

![](_page_44_Picture_35.jpeg)

Отчет построен: 08.01.2006 23:15:11

#### **Отчет «Остатки товаров на складах»**

Отчет «Остатки товаров на складах» предназначен для вывода информации об остатках товаров на складах предприятия. Остатки могут быть получены на любую дату. Кроме того, существует возможность фильтрации данных только по одному подразделению (складу).

![](_page_45_Picture_66.jpeg)

• Сформировать

 $212130 - 211512$ 

 $0.11$ 

Остатки товаров на дату: 08.01.2007 ■ 1

#### Остатки товаров на складах

По всем подразделениям

![](_page_45_Picture_67.jpeg)

Подразделение:

Отчет построен: 08.01.2006 23:16:47

В случае если отчет строится по всем подразделениям (складам) сразу, то каждому подразделению (складу) соответствует отдельная колонка отчета. В отчет выводится детальная информация о первичных документах, породивших изменения в складских остатках предприятия.

#### **Отчет «Продажи товаров и услуг»**

 $213130$   $211572$ 

**OFF** 

Отчет «Продажи товаров и услуг» предназначен для анализа информации о продажах товаров и услуг консалтинговой компанией. Отчет может быть построен за любой период времени. Существует возможность отбора данных по конкретному подразделению компании.

![](_page_46_Picture_47.jpeg)

Для более удобного анализа продаж компании возможно построение отчета в двух вариантах группировок – «Номенклатура/Контрагенты» (см. рисунок выше) и «Контрагенты/Номенклатура» (см. рисунок ниже).

#### **Отчет «Движение денег»**

37.77

Отчет «Движение денег» предназначен для вывода информации о движении денежных средств по различным подразделениям (складам) компании за любой выбранный период времени. Отчет может быть построен по какому-либо одному подразделению или по всем подразделениям компании сразу.

![](_page_47_Picture_52.jpeg)

Отчет построен: 08.01.2006 23:22:08

В случае, если отчет строится по всем подразделениям (складам) сразу, то каждому подразделению (складу) соответствует отдельная колонка отчета. В отчет выводится детальная информация о первичных документах, породивших изменения в денежных средствах предприятия.

## **Отчет «Денежные средства»**

Отчет «Денежные средства» предназначен для вывода информации о движении денежных средств по кассам и расчетным счетам предприятия. В отчет выводится следующая информация:

- Начальный остаток
- Приход за период

 $1501515722$ 

 $0.11$ 

- Расход за период
- Конечный остаток

![](_page_48_Picture_48.jpeg)

Отчет построен: 08.01.2006 23:24:41

#### **Отчет «История рег. номера»**

 $21221272121212722$ 

59.99

Отчет «История рег. номера» предназначен для получения информации о движении номенклатуры с указанным регистрационным номером. Отчет имеет смысл только для контроля движения номенклатуры с установленным флажком «Вести учет по рег. номерам».

![](_page_49_Picture_37.jpeg)

Для построения отчета укажите регистрационный номер номенклатуры (программного продукта).

#### **Отчет «Акт сверки взаиморасчетов»**

 $0.00$ 

Отчет «Акт сверки взаиморасчетов» предназначен для документального оформления акта сверки с выбранным контрагентом от лица выбранной нашей организации. Отчет «Акт сверки взаиморасчетов» содержит печатную форму с реквизитами нашей организации и предприятия контрагента

![](_page_50_Picture_29.jpeg)

 $213130$   $211572$ 

39.99

#### **Отчет «Взаиморасчеты с контрагентами»**

Отчет «Взаиморасчеты с контрагентами» предназначен для анализа информации о состоянии взаиморасчетов с контрагентами. Отчет может быть построен на любую выбранную дату, а так же отфильтрован по организации, по контрагенту, по договору взаиморасчетов с контрагентом.

![](_page_51_Picture_42.jpeg)

В отчет выводится детальная информация о первичных документах, породивших изменения во взаиморасчетах предприятий.

# **Отчет «Маржинальный доход»**

ш

**CL 2.2** 

Отчет «Маржинальный доход» предназначен для получения данных о прибыли без учета косвенных затрат. Данный отчет позволяет оценить прибыльность компании без распределяемых ежемесячно затрат.

![](_page_52_Picture_38.jpeg)

Отчет может быть сформирован в двух режимах (с первой группировкой по периодам или по клиентам).

 $2117772$ 

Программа содержит более 50 разнообразных отчетов типовой конфигурации «1С:Зарплата и Управление персоналом». В том числе:

- Отчеты по занятости персонала
- Отчеты об отпусках сотрудников
- Отчеты об аттестации и обучении
- Отчеты по подбору кандидатов
- Расчетные ведомости по зарплате
- Планирование занятости ресурсов
- Регламентированные отчеты в фонды

Компания "Аналитика. Проекты и решения" сама в своей работе ежедневно использует данный программный продукт, что гарантирует постоянное развитие и улучшение программы, а так же быстрое исправление замеченных ошибок.

![](_page_54_Picture_2.jpeg)

![](_page_54_Picture_3.jpeg)

**Стоимость программного продукта**

**NFR версия для партнеров –** 

**Стоимость для партнеров – 351 USD**

#### **Розничная цена – 780 USD**

Оплата по курсу ЦБ РФ на дату платежа

![](_page_55_Picture_6.jpeg)

 $2131372137815722$ 

59.99

**Программа сертифицирована на соответствие требованиям фирмы "1С" и получила сертификат "1С:Совместимо!"**

![](_page_55_Picture_8.jpeg)

**299** 

**USD**

# **Спасибо за внимание!**

**Дополнительную информацию Вы можете получить в офисе Компании «Аналитика. Проекты и решения»** 

**Россия, Екатеринбург, Бизнес-центр «ОЛМИ» ул. Майкопская 10, офис 315**

**Телефоны +7 (343) 378-20-35, 378-99-30 +7 (922) 29-50-532**

**веб-сайт: www.analitica.ru e-mail: welcome@analitica.ru**

**ICQ #122-012-110**

 $111721777772$